# Additional Plugins

This page introduces the following add-ons:

- [Add Connections](#page-0-0)
- [Edit Connections](#page-1-0)

Read the appropriate sections for instructions for integrating and customizing these add-ons.

## <span id="page-0-0"></span>**Add Connections**

The Add Connections add-on enables you to establish connections to social networks. Establishing a connection with a social network enables you to perform social interaction with that social network - including retrieving information about the user and the user's friends, sharing content, updating the user's status, sending notifications, etc. A user can connect to multiple social networks. The add-on displays the logos of the various social networks and allows the user to select which one they want to connect to:

After the user adds a connection successfully, the [onConnectionAdded](https://developers.gigya.com/display/GD/socialize.addEventHandlers+JS#socialize.addEventHandlersJS-onConnectionAdded) global event is fired. Please refer to the [Events](https://developers.gigya.com/display/GD/Events) page, to learn how to handle events.

Social networks which have been connected to are displayed as disabled buttons with a checkmark (see screenshow below). In addition, an "Edit" link appears automatically below the buttons, to allow the user to edit their connections and to disconnect. Clicking the Edit link opens the [Edit](https://developers.gigya.com/display/GD/Engagement+Add-Ons#EngagementAdd-Ons-EditConnections) [Connections](https://developers.gigya.com/display/GD/Engagement+Add-Ons#EngagementAdd-Ons-EditConnections) add-on. The [Edit Connections](https://developers.gigya.com/display/GD/Engagement+Add-Ons#EngagementAdd-Ons-EditConnections) add-on is displayed only when the user is logged in.

### **Implementation**

The API method that displays the Login add-on is: [socialize.showAddConnectionsUI](https://developers.gigya.com/display/GD/socialize.showAddConnectionsUI+JS).

Please read the [Adding Connections to Social Networks](https://developers.gigya.com/display/GD/Adding+Connections+to+Social+Networks) guide, which provides the best practices and a step-by-step guide for connecting users to their social network accounts in your site.

### **Working Example**

Check out some of our [Working Code Examples](https://developers.gigya.com/display/GD/Working+Code+Examples) that use the [Add Connections add-on:](https://developers.gigya.com/display/GD/socialize.showAddConnectionsUI+JS)

- [Get User Information](https://developers.gigya.com/display/GD/Get+User+Information+Demo)
- [Get Friends Information](https://developers.gigya.com/display/GD/Get+Friends+Information+Demo)
- [Update Status](https://developers.gigya.com/display/GD/Update+Status+Demo)

You may view the code, run it and view the outcome.

### **UI Customizations**

The simplest way to customize the Add Connections add-on is through the usage of the **[Add Connections Wizard](http://console.gigya.com/Site/partners/Plugins.aspx#cmd%3DPlugins.AddConnections)**. The Wizard lets you customize the visual aspects of the Login add-on design, view, and grab the customized code. Alternatively, you may customize the add-on throu gh the use of the [socialize.showAddConnectionsUI](https://developers.gigya.com/display/GD/socialize.showAddConnectionsUI+JS) method parameters (see the params table in the reference page).

Some of the add-on's adjustable parameters:

- Add-on size.
- Which social networks' buttons appear will on the add-on. The options are: **Facebook**, **Twitter**, **Yahoo**, **Microsoft**, **LinkedIn** (Note: **mes senger** has been replaced by **microsoft**, however, for backward compatibility, either can be used) , **FourSquare**, **Renren**, **Vkontakte**.
- Buttons size.
- Display: can be shown either as a popup dialog (default) or embedded in the application.

Colors: the add-on's background, frame, text, link, navigation arrow, caption background, caption text, button text.

#### **Changing the Design - Code Example**

In the following example we display on screen an Add Connections add-on with modified design and settings:

```
<html>
<head>
<!-- Including the gigya.js script: -->
<script type="text/javascript"
src="http://cdn.gigya.com/js/gigya.js?apikey=INSERT-YOUR-APIKEY-HERE"
></script>
<script type="text/javascript">
var params = \{ enabledProviders:"facebook,google", // Limiting the add-on to show
only facebook and google buttons
    headerText: "My title", // add a title
   height: 73, \sqrt{ } define size
    width: 147, 
     containerID: "loginDiv", // The add-on will be embedded inside the
application HTML
     // background color is set to gray:
    UIConfig: "<config><body><br/>>background
background-color=\"#BFBFBF\"></background></body></config>" 
};
</script>
</head>
<body>
<div id="loginDiv"></div>
<script type="text/javascript">
    gigya.socialize.showAddConnectionsUI(params);
</script>
</body>
</html>
```
The output of this code:

## <span id="page-1-0"></span>**Edit Connections**

The Edit Connections add-on enables users to connect to additional destinations and disconnect from their existing connections. In addition, the a dd-on enables users to view their basic identity information for each destination to which they are connected. The [Edit Connections](https://developers.gigya.com/display/GD/Engagement+Add-Ons#EngagementAdd-Ons-EditConnections) add-on is displayed only when the user is logged in.

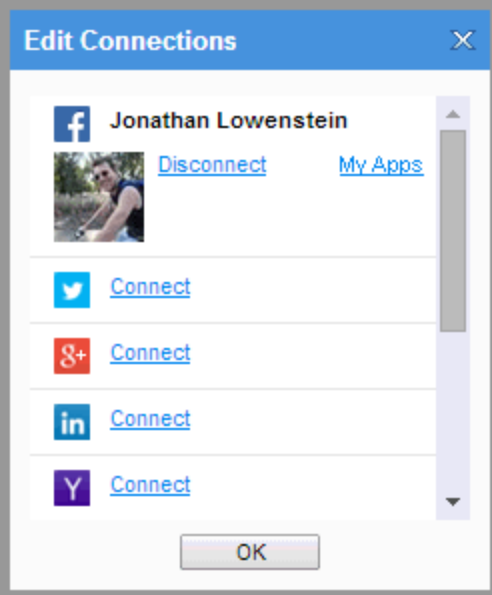

When the user hovers over a connection, they will see a link that enables them to access their installed app in each social network ("My App" link).

### **Implementation**

The API method that displays the Edit Connections add-on is: [socialize.showEditConnectionsUI.](https://developers.gigya.com/display/GD/socialize.showEditConnectionsUI+JS)

The 'Edit Connections' add-on may also be opened by clicking the Edit link on the Add Connections add-on.

### **UI Customizations**

Some of the add-on's adjustable parameters:

- Add-on size.
- Select which social networks' buttons will appear on the add-on. The options are: **Facebook**, **Twitter**, **Yahoo**, **Microsoft**, **LinkedIn** (Not e: **messenger** has been replaced by **microsoft**, however, for backward compatibility, either can be used) , **FourSquare**, **Renren**, **Vkont akte**.

Note: if the user has logged in with an Open ID provider, then the component will also show the provider's icon, enabling the user to log out.

- Can be shown as either as a popup dialog (default) or embedded in the application.
- Colors: add-on background, frame, text, link, caption background, caption text, button text.
- "Terms" link: show or hide.